# 在 IDEA 里看个书很过分嘛!

作者:anlingyi

- 原文链接:https://ld246.com/article/1656253691572
- 来源网站:[链滴](https://ld246.com/member/anlingyi)
- 许可协议:[署名-相同方式共享 4.0 国际 \(CC BY-SA 4.0\)](https://ld246.com/article/1656253691572)

原文地址:https://xeblog.cn/articles/98

开源地址: https://github.com/anlingyi/xechat-idea

## **前言**

在IDEA里[下棋??](https://github.com/anlingyi/xechat-idea)

在IDEA里斗地主???

[这...用来打代码的工](https://ld246.com/article/1652538061383)具,你们就用来干这事???

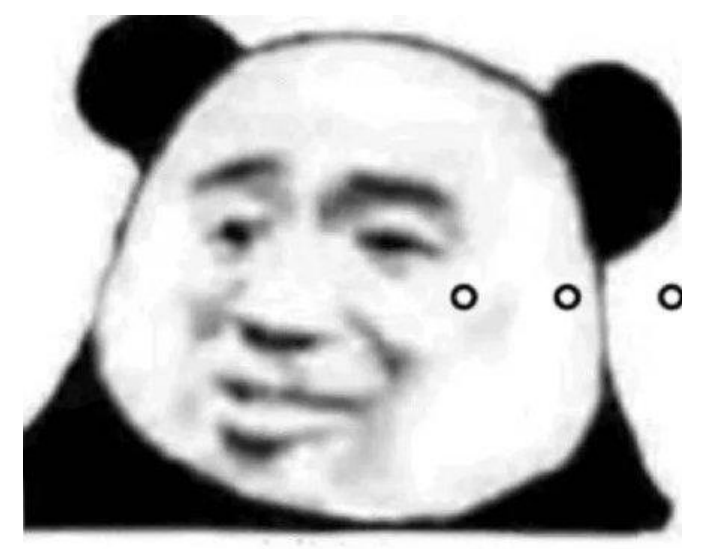

# 这是阳间人干的事?

打游戏,这对吗?

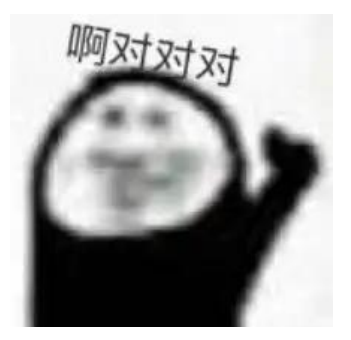

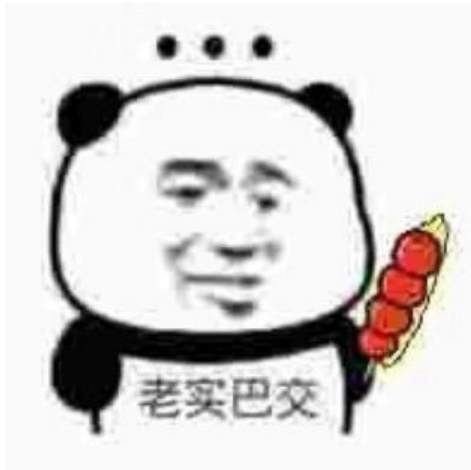

咱老实人,绝不是干这事滴zhong!

对嘛,有时间看个书不好吗?

宋真宗咋说的来着:"书中自有黄金屋 ,书中自有颜如玉。"

<del>打工也就图一乐, 真搞钱还是得多看书!</del>

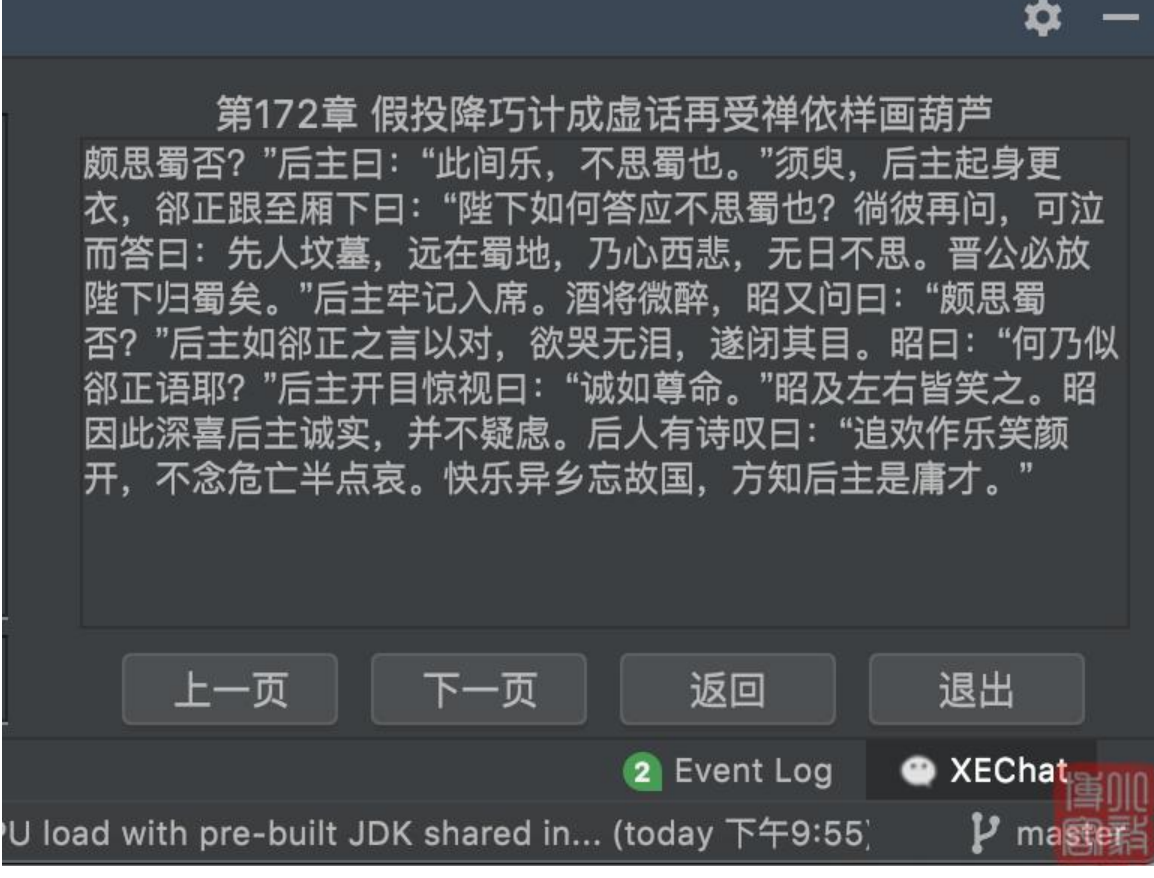

嘿嘿~

有位大佬 @MINIPuffer 给咱插件加了个看书功能, 灰常感谢!

# **开始**

和往常一样[,先看下游戏](https://github.com/MINIPuffer)列表

#showGame

游戏列表???

咱不是来看书的吗?

# 我装作听不懂的样子

伪装术嘛~ 又不是不能用!

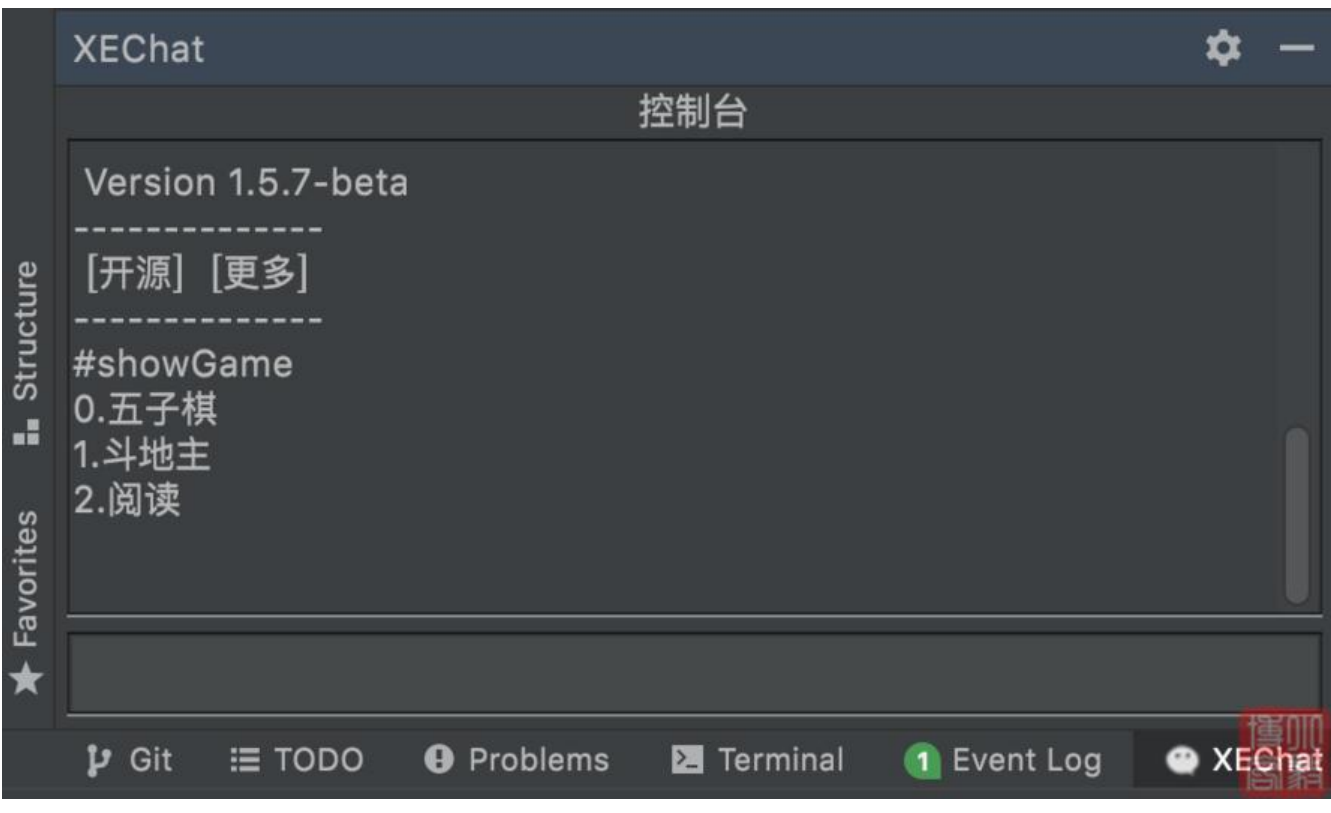

新增了个阅读啦~

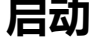

使用命令启动 "阅读"

#### #play 2

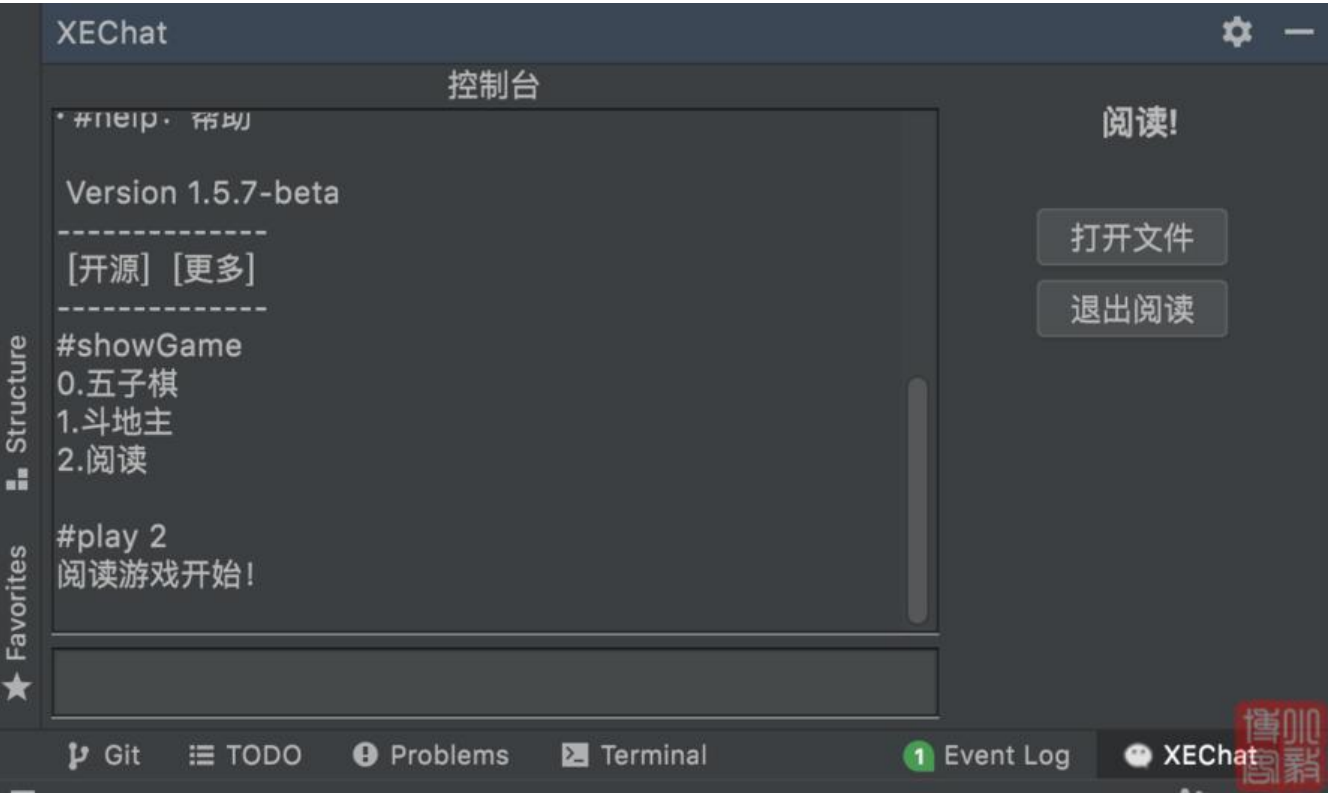

## **选择书本,开始看书!**

目前只能读取 txt 文本文件哦~

没有?

没有,你看什么书嘛~上号上号~咱斗地主去!

包工头:"???"

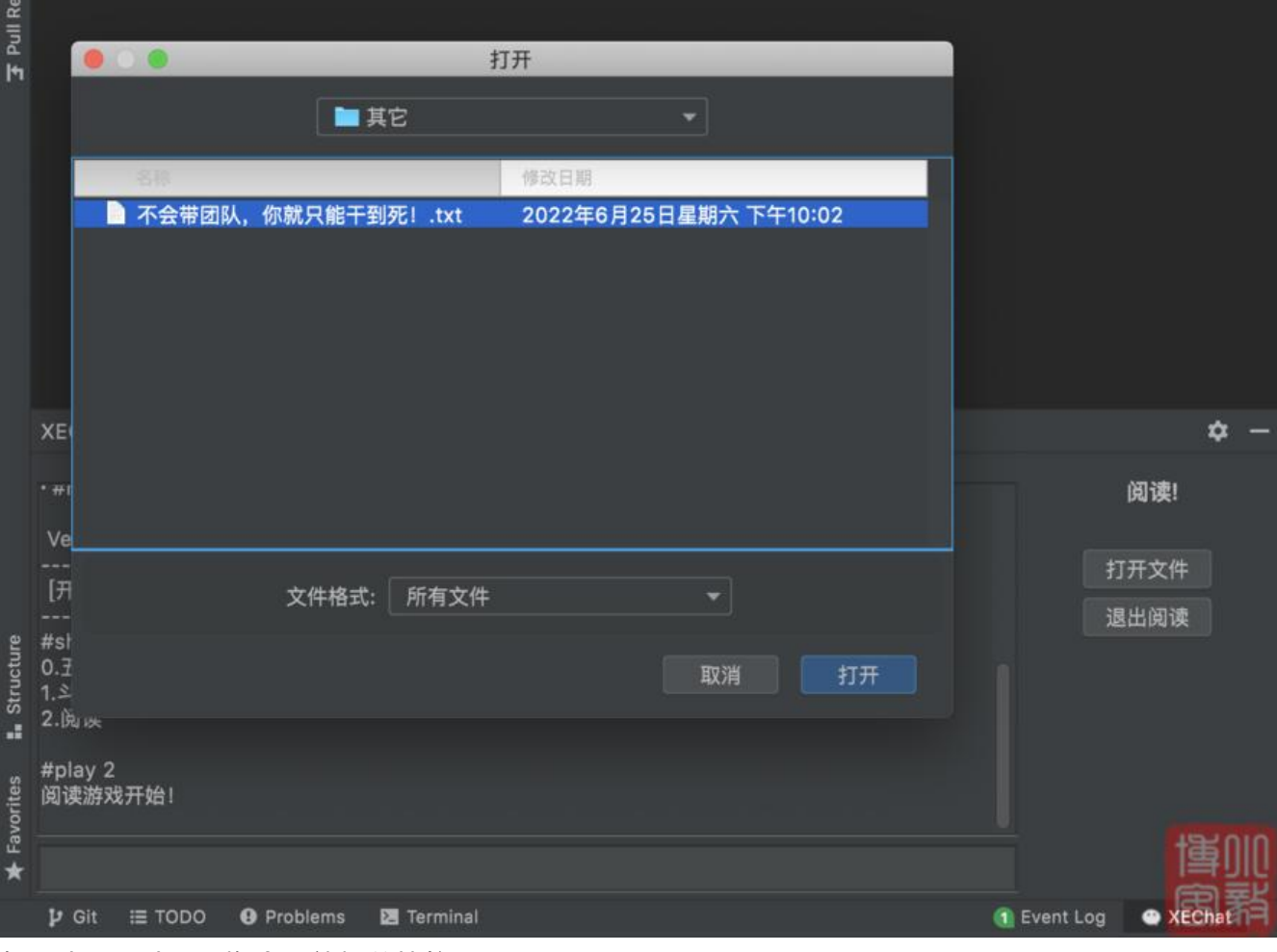

包工头:"砖还没搬会,就想着篡位???"

ੱਤ

啊~ 不好意思, 这是包工头师傅看的, 咱换一本!

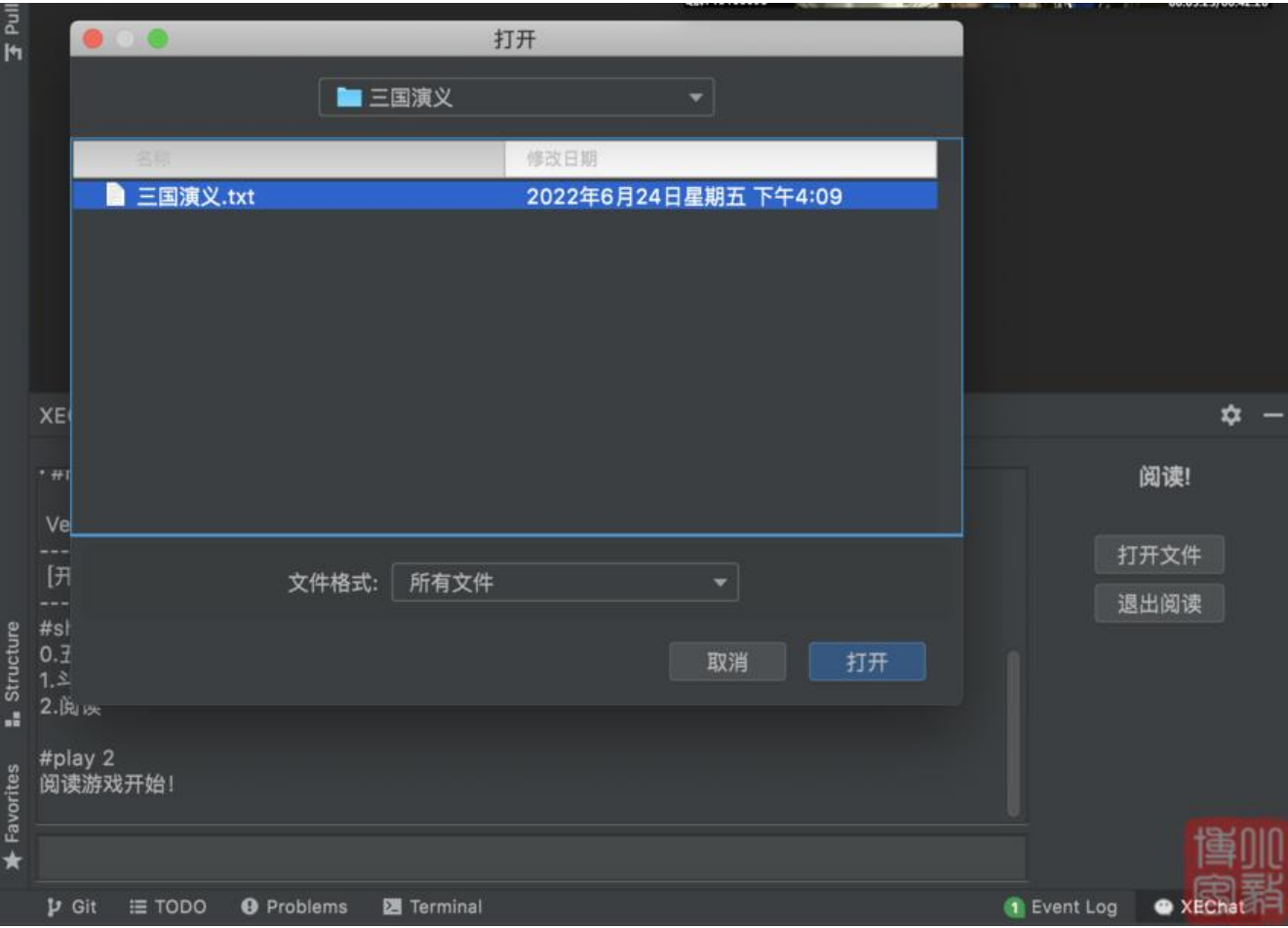

包工头:"以后你搬小砖,大的留给他们。"

#### 嘿嘿~

#### 打开文件后,会自动解析出目录

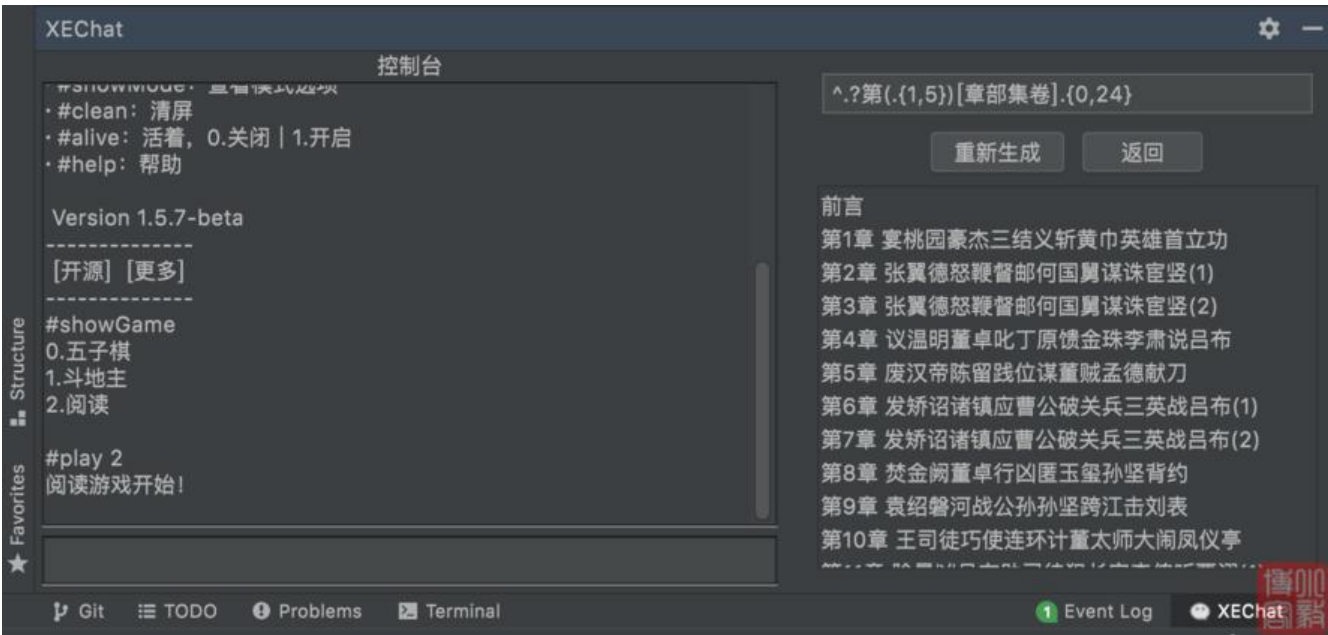

双击目录, 就可以开始阅读啦~

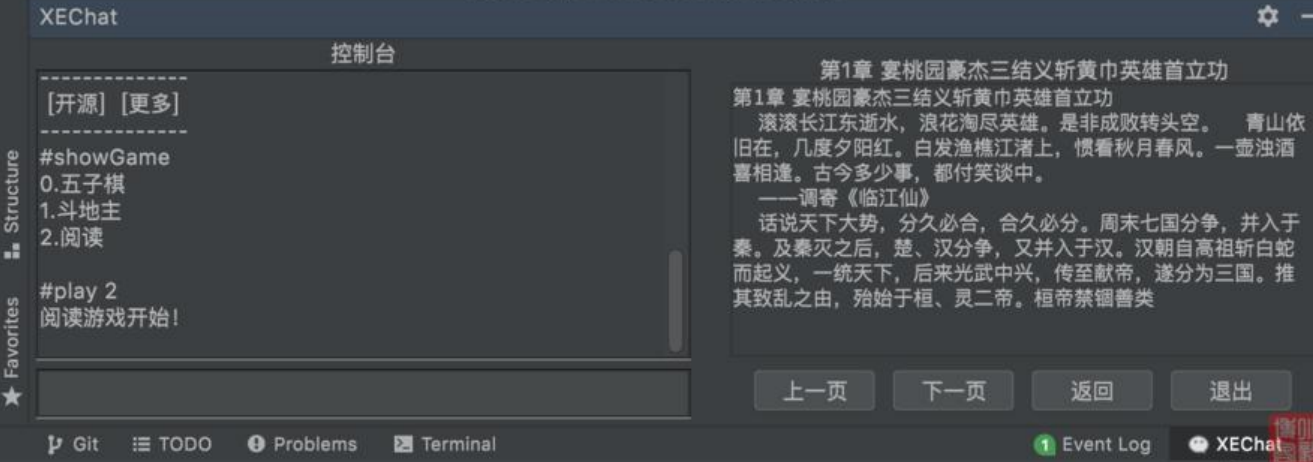

## **快捷键**

焦点必须要在内容面板内才可使用快捷键

- ↑ :上一页
- ↓: 下一页
- ←: 快速隐藏内容, Boss键
- → :恢复显示

#### Boss键效果

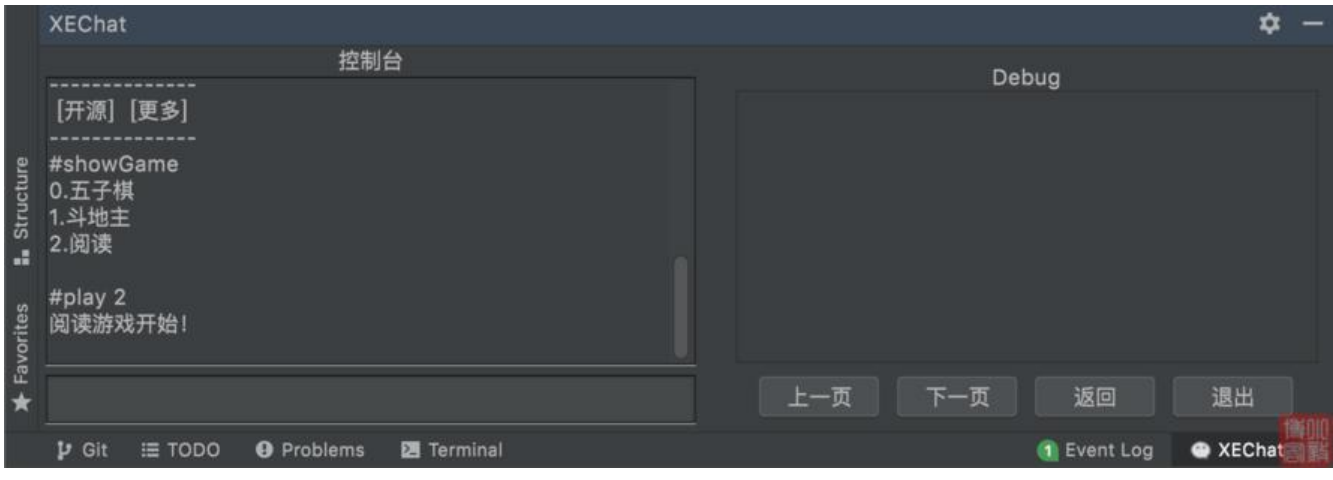

啥时候看个书也要遮遮掩掩的了??

就是逊啦~

身正不怕影子斜,咱就光明正大的看!

我超勇的好不好~

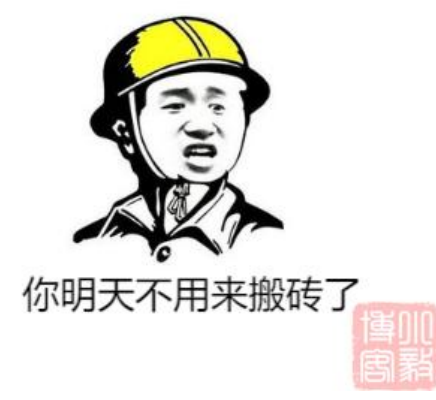

开玩笑了啦~ 我搬砖更勇的好不好!